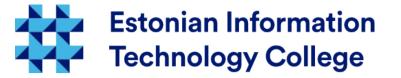

### File permissions Operating systems 1800

### Edmund Laugasson edmund.laugasson@itcollege.ee

There has been used materials from Margus Ernits, Katrin Loodus when creating current slides. Current document copying, distributing and/or modifying has been set out by one of the following licences by user's choice:

- \* GNU Free Documentation Licence version 1.2 or newer
- \* Creative Commonsi Attribution + ShareAlike licence 4.0 (CC BY-SA)

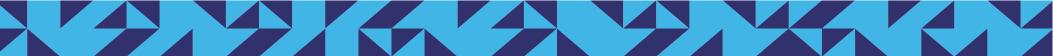

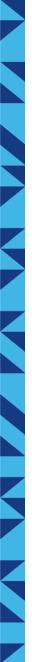

## Files and folders

- What is a file?
- Information in computer will be saved as a file
- in UNIX-like systems (including Linux) also devices are files
- user-level possibilities with files (F) and directories (D)
  - creation D: mkdir / F: touch or nano (etc plain text editor)
  - changing D or F: mv, cp / F: nano (etc text editor)
  - removing D rmdir or rm / F: rm

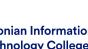

## File permissions

- has been created as a part of the OS security model
- File permissions depend on the file system
  - FAT and NTFS have their own place
  - in UNIX-like OS there are many filesystems
- file permissions are not always wanted (public share etc)
- sometimes we want things that cannot be made with file permissions (give permission for certain people etc)
- also ACL (Access Control List) exist, needs "acl" mount option in /etc/fstab

https://en.wikipedia.org/wiki/File\_system http://www.tldp.org/LDP/sag/html/filesystems.html https://en.wikipedia.org/wiki/List\_of\_file\_systems https://wiki.archlinux.org/index.php/Access\_Control\_Lists https://help.ubuntu.com/community/FilePermissionsACLs

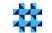

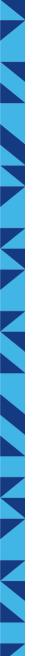

## File permissions 2

- The most commonly used file systems can limit the user's actions
  - r(ead)
  - w(rite) means also deleting, changing permissions
  - e(x)ecute
- enabling and disabling will be done with setting up permissions depending on the role of the user:
  - u(ser) file owner
  - g(roup) user who belongs to the group of the file
  - o(ther) any other user in the system, belongs to different group than file owner

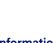

echnoloav College

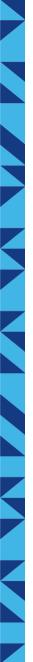

## File permissions 3

- ... are checked when opening the file
  - when file is already opened then changing permissions do not affect existing process
- file permission check will be done by operating system
  - when file is not encrypted and you can boot device from external media then file permissions do not defend

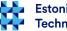

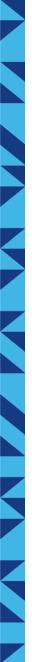

## Folder permissions

- read
- add (write)
- delete
- enter ("execute")
- changing permissions

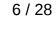

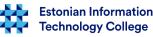

# UNIX-like file permissions

| <ul> <li>using the command <i>ls -l</i> in \$HOME folder there will be the following output</li> </ul> |    |      |       |      |     |    |       |           |
|----------------------------------------------------------------------------------------------------|----|------|-------|------|-----|----|-------|-----------|
| drwxr-xr-x                                                                                             | 18 | user | group | 4096 | Aug | 3  | 07:00 | Downloads |
| drwxr-xr-x                                                                                             | 2  | user | group | 4096 | Jul | 21 | 13:54 | Public    |
| drwxr-xr-x                                                                                             | 6  | user | group | 4096 | Aug | 8  | 11:03 | Documents |
| drwxr-xr-x                                                                                             | 2  | user | group | 4096 | Jul | 21 | 13:54 | Templates |
| drwxr-xr-x                                                                                             | 7  | user | group | 4096 | Jul | 22 | 14:06 | Music     |
| drwxr-xr-x                                                                                             | 14 | user | group | 4096 | Jul | 22 | 14:08 | Pictures  |
| drwxr-xr-x                                                                                             | 2  | user | group | 4096 | Aug | 5  | 14:26 | Desktop   |
| drwxr-xr-x                                                                                             | 9  | user | group | 4096 | Jul | 28 | 14:26 | Videos    |
| -rwxrwxr-x                                                                                             | 1  | user | group | 211  | Sep | 21 | 09:46 | script.sh |
| File or folder specification is on the first column:                                                   |    |      |       |      |     |    |       |           |

- - it is a file
- **d** it is a folder (directory)

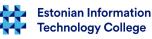

## RWX

- rwx in case of file
  - Read can read
  - Write can write
  - eXecute can execute (run)
- rwx in case of folder
  - Read can read directory content
  - Write can add, change, delete, rename
  - eXecute can enter into directory
- minus means missing of appropriate permission

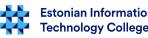

### owner - group - others

- in UNIX-like systems there are folders and devices actually files
- every file and folder has permission for owner, group and other users
- e.g. in case of the following file the owner have permission to read, write and execute the file
- the group have permission to read and execute
- others have no permissions at all
- Owner Group Others rwx r-x ---

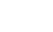

9/28

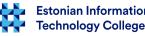

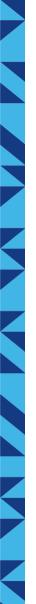

## chmod with characters

- to change permissions there is a command chmod
- syntax: chmod permissions object
- the object is a file, folder or device
- permissions
  - can be presented with character combination

```
u

g + r

chmod - w file1 file2 ...

o = x
```

```
а
```

- where: u user (owner); g group, o others, a all, r read, w write, x -execute
- e.g. u+x will add execute permission for user
- o-rwx removes read, write, execute permission from other users
- for superuser (root, UID=0) these user restrictions have no effect

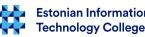

## chmod with octal numbers

• can be presented also numerically by using octal numbers

| permissions | owner |       |         |      | grou  | р       | others |       |         |
|-------------|-------|-------|---------|------|-------|---------|--------|-------|---------|
| chmod       | read  | write | execute | read | write | execute | read   | write | execute |
| 0777        | 4     | 2     | 1       | 4    | 2     | 1       | 4      | 2     | 1       |
| 0755        | 4     | 2     | 1       | 4    | 0     | 1       | 4      | 0     | 1       |
| 0500        | 4     | 0     | 1       | 0    | 0     | 0       | 0      | 0     | 0       |

- syntax to change: *chmod number file*
- 0 SetUID (will be explained later)
- $7 = 4 + 2 + 1 = 1 \times 2^2 + 1 \times 2^1 + 1 \times 2^0$
- $5 = 4 + 0 + 1 = 1 \times 2^2 + 0 \times 2^1 + 1 \times 2^0$
- $5 = 4 + 0 + 1 = 1 \times 2^2 + 0 \times 2^1 + 1 \times 2^0$

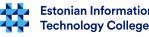

## chmod 2

- e.g.: chmod 640 file
- every number is a sum
  - 4 reading permission
  - 2 writing permission
  - 1 executing permission
- 6 = 4+2 this means that for the file there will be given reading and writing permission for the owner
- 4 reading permission for the group
- 0 others do not have any permission at all

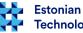

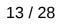

## Numerically

|     | 0000 | no permissions at all |
|-----|------|-----------------------|
| X   | 0001 | eXecute               |
| W - | 0002 | Write                 |
| —WX | 0003 | Write, eXecute        |
| r   | 0004 | Read                  |
| r-x | 0005 | Read, eXecute         |
| rw- | 0006 | Read, Write           |
| rwx | 0007 | Read, Write, eXecute  |
| t   | 1000 | sticky                |
| S   | 2000 | setgid                |
| S   | 4000 | setuid                |
|     |      |                       |

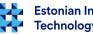

## chmod 3

- chmod a-x file1 file2 ...
- chmod u+x file1 file2 ...
- **u (user)** there will be user (owner) permissions set up
- g (group) there will be group permissions set up
- **o (other)** there will be other users permissions set up
- a (all) there will be all permissions set up
- chmod u+x,o-r file.txt
  - execute permission will be added to the user
  - read permission will be removed for others

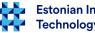

# chmod 4

- - (minus) removes the permission
- + (plus) adds the permission
- = (equal) sets up only these permissions
  - chmod a=r,u=w file.txt
  - reading for all, writing only for owner
  - --w-r--r-- file.txt

# Special permissions setuid and setgid

- Let us see the password changing program passwd
- -rwsr-xr-x 1 root root /usr/bin/passwd
- to change the password there are more permissions needed
- in UNIX-like systems there are more permissions in use than rwx
  - s setUID run in owner permissions
  - s setGID run in group permissions. In case of folder the created files there will have same permissions as group
  - t *sticky bit* in case of folder only owner can change or delete files

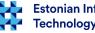

### setuid setgid

- chmod u+s file
  - allows by user run the program with owner permissions
- chmod g+s file
  - allows by user run the program with group permissions
- chmod u+s folder
  - nothing will happen
- chmod g+s folder
  - files in such folder have same group as the folder http://permissions-calculator.org/

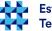

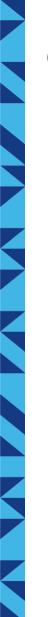

## chmod numerically offline

chmod 777 file1.txt

chmod 755 folder

chmod 644 file2.txt

chmod 4755 program

- rwxrwxrwx drwxr-xr-x
- rw-r--r--
- -rwsr-xr-x

to run program temporarily in US English: LC\_ALL=C mc ... where *mc* is the command name

| Chmod command                                                                                                    |                                                                                          |  |  |  |  |  |
|----------------------------------------------------------------------------------------------------|------------------------------------------------------------------------------------------|--|--|--|--|--|
| r Permission                                                                                                    | File                                                                                     |  |  |  |  |  |
| <pre>[ ] set user ID on execution [ ] set group ID on execution [ ] sticky bit [x] read by owner [x] write by owner [x] execute/search by owner [x] read by group [ ] write by group [x] execute/search by group [x] read by others [ ] write by others [ ] write by others [ ] execute/search by others</pre> | Name:<br><br>Permissions (octal):<br>40755<br>Owner name:<br>root<br>Group name:<br>root |  |  |  |  |  |
|                                                                                                    |                                                                                          |  |  |  |  |  |

When there is installed mc (Midnight Commander) then with that program there would be possible to see numbers with explanation. With space key can change the choice, with TAB and SHIFT+TAB can move between fields and buttons.

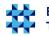

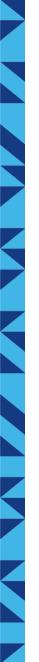

## NTFS (MS Windows)

- File permissions in NTFS file system allow to give read -, write -, changing -, and other permissions
  - to multiple users
  - to multiple groups
  - for the group where some users are left out
- ACL (Access Control List) is connected with objects
  - specifies user/group or computer permission to specific object

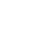

19/28

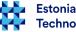

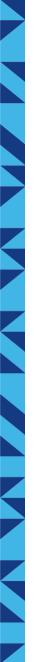

### Change owner and group

- To change file owner, group as superuser (root)
  - **chown** [options] user[:group] file
  - chown -R student:student folder/
    - -R will change recursively (including containing files and folders) the ownership as student and also group as student
  - chown student: file
    - will change ownership to student
  - chown :student file
    - will change group to student
- chgrp [parameters] group file
  - will change file, folder group

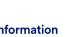

hnoloav Colleae

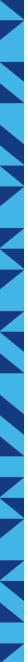

## NTFS permissions in case of file

- in case of file
  - reading (R)
  - writing (W)
  - executing (X)
  - deleting (D)
  - changing permissions (P)
  - set user as owner: Take Ownership (O)

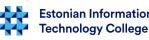

21/28

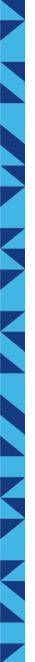

## NTFS permissions in case of folder

- in case of folder
  - reading (R)
  - writing (W)
  - executing (X)
  - deleting (D)
  - setting up permissions (P)
  - set user as owner *Take Ownership* (O)
  - read the folder content
  - read permissions

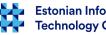

# **NTFS**

- allows set up special permissions •
  - view attributes
  - view permissions
  - etc

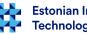

permissions

- sometimes in scripts and programs there would be needed to set up for new files and folders same permissions
- this can be arranged with *umask* command
  - *umask* will set up permissions that cannot be in case of new file or folder
  - https://wiki.itcollege.ee/index.php/Umask
  - http://www.webune.com/forums/umask-calculator.html
- there is also setfacl, getfacl: (requires acl mount option in /etc/fstab and therefore uncomfortable to use and not very often used in practice)
  - setfacl -m u:student:rw file.txt
     Will add read and write permission for the user student
  - getfacl file retrieves the list of ACL rules https://help.ubuntu.com/community/FilePermissionsACLs https://wiki.archlinux.org/index.php/Access\_Control\_Lists

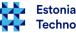

# Searching

- grep will search from standard output or from file
  - grep <search string> <location> (grep -rnw /etc/grub.d/ -e "set -e")
  - grep <search string> (dmesg | grep usb)
- *find* will search file, folder also by given attributes
  - find <location> search parameter <search value>
  - find /etc/grub.d/ -type f -exec grep "set -e" {} \; -print
- locate will search by name
  - sudo updatedb will update database in first place
  - locate [arguments] search term
- https://help.ubuntu.com/community/FindingFiles
- https://help.ubuntu.com/community/grep
- https://help.ubuntu.com/community/find

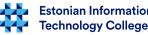

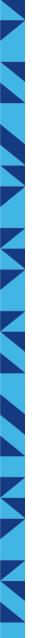

### References

- File permissions
  - http://en.wikipedia.org/wiki/Filesystem\_permissions
- in Estonian http://kuutorvaja.eenet.ee/kasutamine/os/failioigused.html
- http://permissions-calculator.org/ calculate file permissions
- file permissions
  - http://catcode.com/teachmod/
  - in Estonian https://wiki.itcollege.ee/index.php/Osadmin\_spikker#1.8.\_Faili.C3.B5igused\_ja\_nende\_muutmine
- owner and group
  - in Estonian https://wiki.itcollege.ee/index.php/Osadmin\_spikker#1.9.\_Failiomaniku\_ja\_grupi\_muutmine

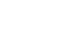

26/28

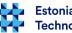

## Questions?

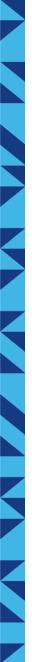

## Thank you for your attention!

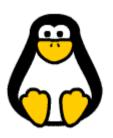

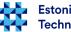